## Don't Have A Google Or Microsoft Account To Log Into ReachDeck Portal?

Last Modified on Wednesday, 10-Mar-2021 16:34:13 GMT

How to create a Google Account.

- 1. Visit www.google.com
- 2. Click Sign in at the top right of the page.

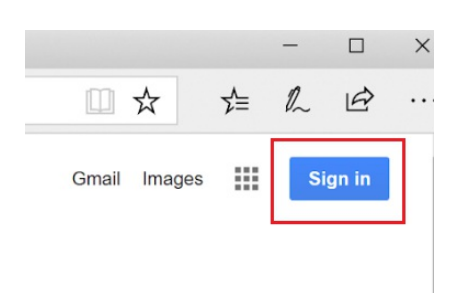

3. On the login page, clickCreate account.

### Google

### Sign in

with your Google Account

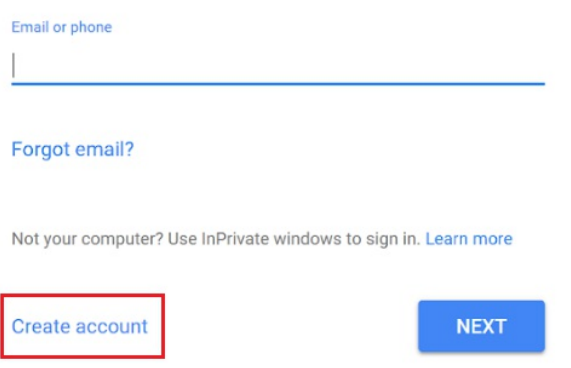

4. Enter your name and, instead of requesting a new Google email address, click on 'use my current email address instead' and enter the email address you registered with us.

Remember: You've got to use the email address you registered with us so we know it's you. Contact us for your email address if you're not sure.

### Create your Google Account

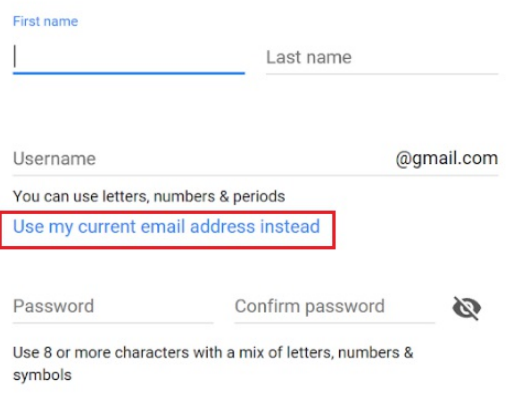

5. Type the current email address you use to access the ReachDeck Portal, then supply a password. Click Next then follow the rest of the on-screen instructions.

When you have created your Google ID, go to: https://reachdeck.texthelp.com and click the Login with Google button to access the ReachDeck Portal with your new Google ID.

#### How to create a Microsoft ID

- 1. Browse to: www.microsoft.com
- 2. Click Sign in at the top right of the page.

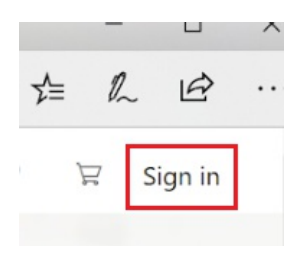

3. On theSign in page, click No account? Create one!

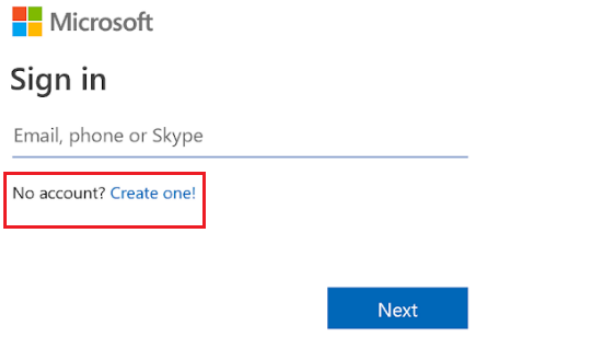

4. On theCreate Account page, type the current email address you use to access the ReachDeck Portal. Then click Next.

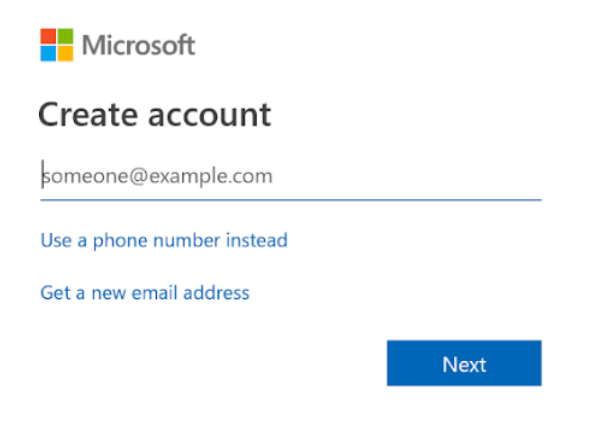

5. You will then need to type a new password. Do this, then clickNext, then follow the rest of the on-screen instructions to complete the creation of your account.

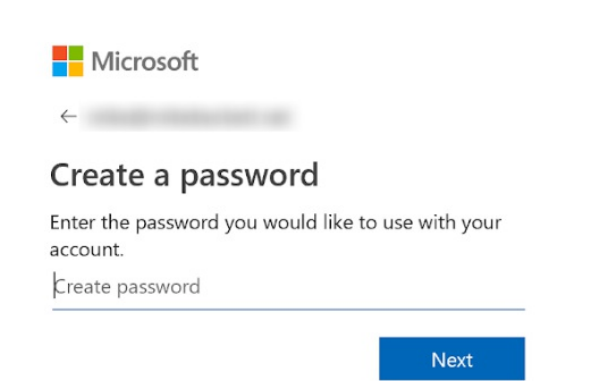

When you have created your Microsoft ID, go to: https://reachdeck.texthelp.com and click the Login with Microsoft button to access the ReachDeck Portal using your new Microsoft ID.

Remember: You've got to use the email address you registered with us so we know it's you. Contact us for your email address if you're not sure.

# I forgot my password for my Google or Microsoft account

You can go directly togoogle.com or microsoft.com, click sign in, and follow the on-screen instructions to recover your password.

At Texthelp, we're unable to reset your password for your Google or Microsoft account. We don't store that information.

## I can't create a Google or Microsoft account now what?

Don't worry, we can find an alternative route for you,contact us for help